## SONOS CONNECT **CONNECT:AMP**

**Quickstart Guide**

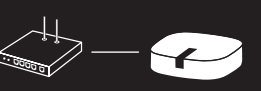

### **1**

### **Connect your Sonos product(s) to power**

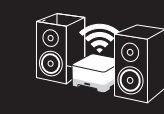

## **Set it up**

# **2**

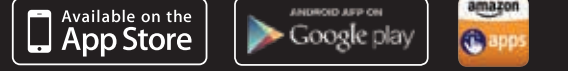

## **Download a Sonos controller app**

**Optional: If you purchased a Sonos BOOST, connect it to your router now with an Ethernet cable (supplied) and plug it into power.**

**Note: Connecting a Sonos BRIDGE, BOOST or Sonos player to your router with an Ethernet cable creates a separate highperformance wireless network exclusively for your Sonos speakers. If you don't connect the Ethernet cable, Sonos joins your home's wireless network. For more information, go to www.sonos.com/rock-solid-wireless.**

### **Add to an existing Sonos system:**

**Just plug it in and select Settings > Add a Player or SUB from the Sonos app on your mobile device, or select Manage > Add a Player or SUB when using the Sonos app for Mac or PC.**

### **Set up a new Sonos system:**

**To set up a new system, follow the steps below.**

© 2015 Sonos Inc. All rights reserved. Sonos, CONNECT, CONNECT:AMP and all other Sonos product names and slogans are trademarks or registered trademarks of Sonos, Inc. Sonos Reg. U.S. Pat & TM Off.

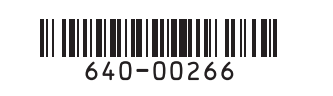

**If adding a CONNECT:AMP, attach desired speakers**

**If you purchased a Sonos BOOST, set it up first**

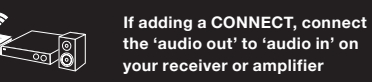

**the 'audio out' to 'audio in' on your receiver or amplifier**

**Router BOOST**

### **Dansk**

CONNECT/CONNECT:AMP hurtigstartsveiledning - konfigurasjon. Hvis du vil legge til en Sonos CONNECT/ CONNECT:AMPi et eksisterende Sonos-system, kobler du den bare til og velger legg til en spiller eller SUB fra menyen innstillinger på din håndholdte controller eller velger legg til en spiller eller SUB fra menyen administrer<br>ved bruk av Sonos-appen for mac eller PC. Gå til trinnene 1-2 for å konfigurere et nytt Sonos-system.

CONNECT/CONNECT:AMP lynstartsvejledning - installation. For at føje en Sonos CONNECT/CONNECT:AMP til et eksisterende Sonos-system skal du blot tilslutte den og vælge tilføj en afspiller eller en SUB fra menuen<br>indstillinger på din håndholdte controller, eller vælg tilføj en afspiller eller en SUB fra menuen administre hvis du bruger Sonos-app'en til mac eller PC. Gå til trin 1 og 2 for at konfigurere et nyt Sonos-system.

- kobler du den til ruteren med en ethernet-kabel (inkludert) og kobler til strømforsyningen. Ellers kan du hoppe over dette trinnet. Merk: hvis du kobler en Sonos BRIDGE, BOOST eller Sonos-spiller til ruteren oppretter du et separat, høytytende trådløst nettverk eksklusivt for Sonos-høyttalerne. Ellers kobler Sonos til ditt hjemmenettverk. For mer informasjon, gå til www.sonos.com/support.
- **2** Last ned en Sonos-controllerapp. Åpne appen og følg instruksjonene på skjermen for å konfigurere Sonossystemet. Last ned Sonos-controlleren for mac eller PC fra www.sonos.com/install. Last ned Sonos-controllerappen fra app store til enheten din. Merk: registrer deg i løpet av konfigurasjonen for å motta mtidige programvareoppdateringer
- **1** Slut din Sonos CONNECT/CONNECT:AMP til strøm. (Valgfrit) hvis du har købt en Sonos BRIDGE eller BOOST, skal du slutte den til din router nu med det medfølgende ethernet-kabel og tænde for strømmen. Ellers skal skaber et separat, højtydende trådløst netværk, som udelukkende anvendes af dine Sonos-højttalere. I modsat fald opretter Sonos forbindelse til dit hjems trådløse netværk. Du kan få flere oplysninger på www.sonos.com/support.
- **2** Download en Sonos controller-app. Åben app'en og følg instruktionerne for at sætte dit Sonos system op. Download Sonos-controlleren til mac eller PC fra www.sonos.com/install. Download Sonos-controller-app'en til din enhed. Bemærk: registrer dig under installationen for at modtage fremtidige softwareopdateringer.

**2** Download één van de Sonos controller-apps. Open de app en volg de instructies op het scherm om het Sonosregistreren om nieuwe software-updates te ontvanger

#### **Norsk**

#### **Nederlands**

- **1** Verbinden Sie ihren Sonos CONNECT/CONNECT:AMP mit der stromversorgung. (Optional) wenn Sie eine Sonos BRIDGE oder einen BOOST erworben haben, verbinden Sie Sie bzw. Ihn jetzt über ein ethernet-kabel (im lieferumfang enthalten) mit ihrem router und dann mit der stromversorgung. Andernfalls überspringen Router anschließen, erstellen Sie ein separates Wireless-Hochleistungsnetzwerk, das nur für Ihre Sonos-Lautsprecher genutzt wird. Ansonsten wird Ihr Sonos in Ihr WLAN integriert. Weitere Informationen finden Sie unter www.sonos.com/support.
- **2** Laden Sie die Sonos controller-app herunter. Öffnen Sie die app und befolgen Sie zum einrichten ihres Sonos-systems die anweisungen auf dem bildschirm. Laden Sie den Sonos controller für mac oder PC herunter: www.sonos.com/install. Laden Sie die Sonos controller-app von dem jeweiligen store auf ihrem gerät herunter. Hinweis: registrieren Sie sich während der einrichtung, um zukünftige software-updates zu erhalte

- CONNECT/CONNECT:AMP installatiehandleiding installatie. Voor het toevoegen van een Sonos CONNECT/ CONNECT:AMP aan een bestaand Sonos-systeem, sluit u deze aan op netstroom en selecteert u 'speler of SUB toevoegen' in het menu instellingen van de handheld controller, of 'speler of SUB toevoegen' in het menu beheren met de Sonos-app voor mac of PC. Als u een nieuw Sonos-systeem installeert, gaat u naar de stappen 1 en 2.
- Zo niet, dan slaat u deze stap over. Opmerking: door een Sonos BRIDGE, BOOST of een Sonos-speler op uw router aan te sluiten, creëert u een opzichzelfstaand, hoogwaardig draadloos netwerk, alleen voor uw Sonosspeakers. Zoniet, dan wordt Sonos op uw draadloos thuisnetwerk aangesloten. Ga voor meer informatie naar www.sonos.com/support.

#### **Português – BR**

CONNECT/CONNECT:AMP guide de démarrage rapide - configuration. Pour ajouter un Sonos CONNECT/ un SUB dans le menu paramètres de votre controller portable, ou sélectionnez ajouter un player ou un SUB dans lu gérer si vous utilisez l'application Sonos pour mac ou PC. Configuration d'un nouveau systè<mark>r</mark>

Sonos a um sistema Sonos existente, conecte-o e selecione adicionar um reprodutor ou SUB no menu configurações do controller portátil, ou selecione adicionar um reprodutor ou SUB no menu gerenciar ao usar o Sonos controller para mac ou PC. Para configurar um novo sistema Sonos, vá para as etapas 1 e 2.

- **1** Ligue o CONNECT/CONNECT:AMP Sonos na energia. (Opcional) se você adquiriu um BRIDGE ou BOOST Sonos, conecte-o ao roteador agora com um cabo ethernet (fornecido) e ligue-o. Caso contrário, pule esta fio separada de alto desempenho, exclusiva para os alto-falantes Sonos. Caso contrário, o dispositivo Sonos conecta-se à rede sem fio de sua casa. Para obter mais informações, acesse www.sonos.com/support.
- **2** Faça download de um aplicativo Sonos controller. Abra o aplicativo e siga as instruções na tela para configurar download do aplicativo Sonos controller da loja em seu dispositivo. Observação: cadastre-se durante a instalação para receber futuras atualizações de software.
- **1** Connettere Sonos CONNECT/CONNECT:AMP all'alimentazione. (Opzionale) se si è acquistato un Sonos BRIDGE o BOOST, collegarlo al router ora con un cavo ethernet (fornito) e dare corrente. In caso contrario, rete separata wireless ad alte prestazioni, esclusivamente per i diffusori Sonos. Altrimenti, Sonos si connette
- **2** Scaricare un'app Sonos controller. Aprire l'app e seguire le istruzioni visualizzate sullo schermo per installare il sistema Sonos. Scaricare Sonos controller per mac o PC da www.sonos.com/install. Scaricare l'app Sonos controller dal negozio online al dispositivo. Nota: effettuare la registrazione durante l'installazione per ricevere gli aggiornamenti software in futuro

#### **Svenska**

CONNECT/CONNECT:AMP snabbstartguide - installation. Om du vill lägga till en Sonos CONNECT/ CONNECT:AMP i ett befintligt Sonos-system ansluter du den bara och väljer lägg till player eller SUB på menyn<br>inställningar på din handhållna controller, eller välj lägg till player eller SUB på menyn hantera när du använd Sonos-appen för mac eller PC. Gå till steg 1 och 2 för att installera ett nytt Sonos-system.

- anslut den till din router nu med ethernet-kabel (medföljer), och slå på strömmen. Hoppa annars över det här steget. Obs! När du ansluter en Sonos BRIDGE, BOOST eller Sonos-spelare till din router skapar det ett separat, esterande trådlöst nätverk endast för dina Sonos-högtalare. Annars går Sonos med i ditt hems trådlösa nätverk. För mer information, gå till www.sonos.com/support.
- **2** Hämta en Sonos controller-app. Öppna appen och följ anvisningarna på skärmen för att konfigurera ditt Sonos-system. Hämta Sonos controller för mac eller PC www.sonos.com/install. Hämta Sonos controller-appen från store på din enhet. Obs! Registrera dig under installationen för att få framtida uppdateringar till programvaran.

### SONOS<sup>®</sup> www.sonos.com

#### **Deutsch**

CONNECT/CONNECT:AMP kurzanleitung - einrichtung. Zum hinzufügen eines Sonos CONNECT/CONNECT:AMP zu einem vorhandenen Sonos-system schließen Sie den CONNECT/CONNECT:AMP zunächst an die stromversorgung an und wählen auf ihrem handheld-controller im menü "einstellungen" bzw. In der Sonos-app für mac oder PC im menü "verwalten" die option "player oder SUB hinzufügen". Zum einrichten eines neuer Sonos-systems führen Sie die schritte 1 und 2 durch.

#### **Español**

a un sistema Sonos ya existente, conéctelo y seleccione añadir un reproductor o SUB en el menú ajustes de su de Sonos para mac o PC. Para configurar un nuevo sistema Sonos, vuelva a los pasos 1 y 2.

- **1** Conecte su Sonos CONNECT/CONNECT:AMP a la alimentación. (Opcional) si compra un Sonos BRIDGE o BOOST, conéctelo al router ahora con un cable ethernet (adjunto), y conéctelo al suministro eléctrico. De lo contrario, sáltese este paso. Nota: Al conectar un Sonos BRIDGE, BOOST o reproductor Sonos a su router, se crea una red inalámbrica de alto rendimiento exclusiva para los altavoces Sonos. De lo contrario, Sonos se une a
- **2** Descargue la aplicación de Sonos controller. Abra la aplicación y siga las instrucciones que aparecen en pantalla configuración para recibir futuras actualizaciones de software.

#### **Français**

- un Sonos BRIDGE ou BOOST, connectez-le maintenant à votre box adsl avec un câble ethernet (fourni) et mettez ou d'un lecteur Sonos crée un réseau sans fil séparé très performant exclusivement dédié à vos enceintes Sonos.<br>Sinon, Sonos s'associe à votre réseau sans fil. Pour plus d'informations, consultez le site www.sonos.com/support.
- **2** Téléchargez l'application Sonos controller. Ouvrez l'application et suivez les instructions qui s'affichent sur www.sonos.com/install. Téléchargez l'application Sonos controller à partir du magasin d'applications de votre périphérique. Remarque : enregistrez-vous pendant la configuration pour recevoir les mises à jour logicielles futures.

#### **Italiano**

CONNECT/CONNECT:AMP guida rapida - installazione. Per aggiungere un Sonos CONNECT/CONNECT:AMP a un sistema Sonos esistente è sufficiente collegarlo alla presa di corrente e selezionare aggiungi lettore o SUB dal menu impostazioni del controller palmare oppure selezionare aggiungi lettore o SUB dal menu gestisci se si utilizza Sonos app per mac o PC. Per installare un nuovo sistema Sonos, fare riferimento ai passi 1 e 2.

### **Ask us**

#### **No question is too big or too small.**

**Mac / PC**

#### **Download the Sonos controller for Mac or PC from www.sonos.com/install**

### **Mobile / Tablet (recommended)**

**Download the Sonos controller app from the store on your device**

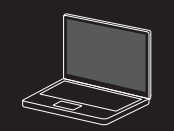

**Open the app and follow the on-screen instructions to set up your Sonos system.**

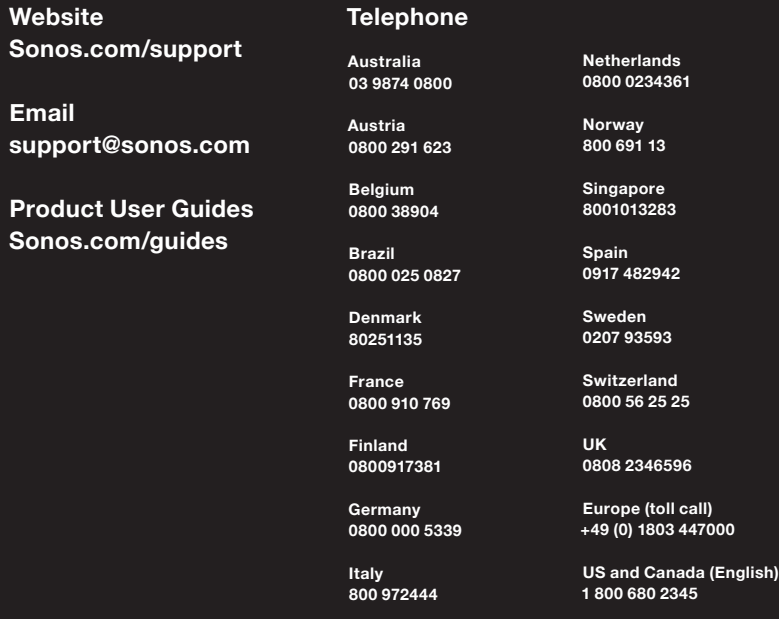

**Mexico 01 800 083 5513**

640-00266 Rev A

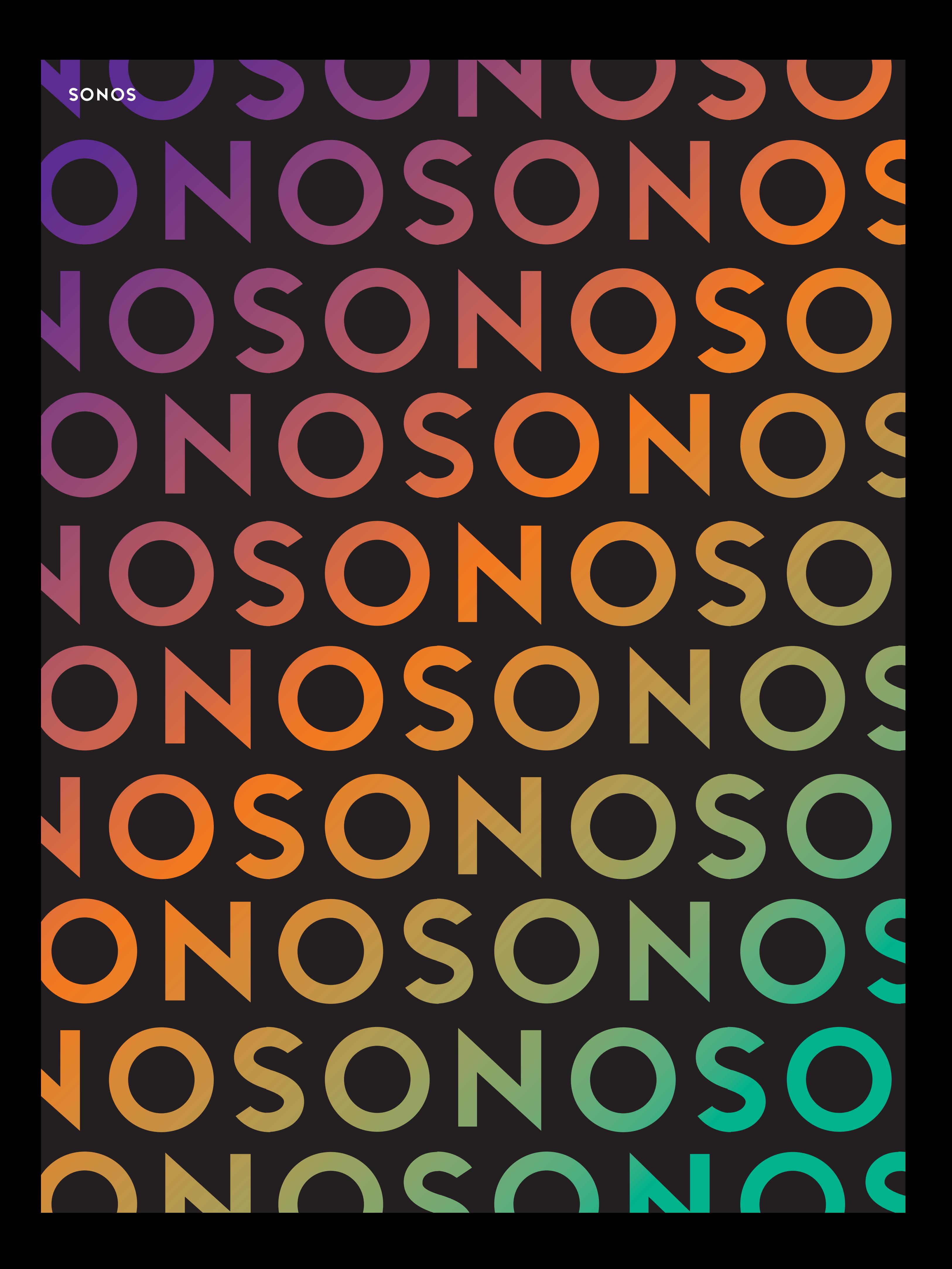